## Лабораторная работа №1. Построение диаграммы вариантов использования

#### Краткая характеристика диаграммы вариантов использования

Визуальное моделирование в UML (Унифицированный Язык Моделирования) можно представить, как некоторый процесс поуровневого спуска от наиболее обшей и абстрактной концептуальной модели исходной системы к логической, а затем и к физической модели соответствующей программной системы. Для достижения этих целей вначале строится модель в форме, так называемой диаграммы вариантов использования (use case diagram), которая описывает функциональное назначение системы или, другими словами, то, что система будет делать в процессе своего функционирования. Диаграмма вариантов использования является исходным концептуальным представлением или концептуальной моделью системы в процессе ее проектирования и разработки.

Разработка диаграммы вариантов использования преследует цели:

Определить общие границы и контекст моделируемой предметной области на начальных этапах проектирования системы.

Сформулировать общие требования функциональному  $\mathbf K$ поведению проектируемой системы.

 $\overline{a}$ Разработать исходную концептуальную модель системы для ее последующей детализации в форме логических и физических моделей.

- Подготовить исходную документацию для взаимодействия разработчиков системы с её заказчиками и пользователями.

Суть данной диаграммы состоит в следующем: проектируемая система представляется в виде множества сущностей или актёров, взаимодействующих с системой с помощью так называемых вариантов использования. При этом актёром (actor) или действующим лицом называется любая сущность, взаимодействующая с системой извне. Это может быть человек, техническое устройство, программа или любая другая система, которая может служить источником воздействия на моделируемую систему так, как определит сам разработчик. В свою очередь, вариант использования (use case) служит для описания сервисов, которые система предоставляет актёру. Другими словами, каждый вариант использования определяет некоторый набор действий, совершаемый системой при диалоге с актёром. При этом ничего не говорится о том, каким образом будет реализовано взаимодействие актёров с системой.

### Построение диаграмм вариантов использования в StarUML

Запустите StarUML. После загрузки программы будет автоматически создана новая модель «Model».

щелчок ЛКМ по «Model» в Model Explorer (вверху справа)  $\rightarrow$  Add Diagram  $\rightarrow$  Use Case Diagram.

# *Добавление элементов диаграммы*

Чтобы добавить *вариант использования (Use Case)* выполните следующие действия: панель Toolbox (слева)  $\rightarrow$  закладка Use Case  $\rightarrow$  Use Case. После этого щёлкните ЛКМ по рабочей области в том месте, где будет размещаться данный элемент. Имя варианта использования необходимо задать сразу после его добавления на диаграмму. Отредактировать имя – двойной щелчок ЛКМ по варианту использования. Также для этого можно воспользоваться панелью Editors (справа внизу).

Чтобы *добавить актёра (Actor)* выполните следующие действия: панель Toolbox (слева) → закладка Use Case → Actor. После этого щёлкните ЛКМ по рабочей области в том месте, где будет размещаться данный элемент. Имя актёра необходимо задать сразу после его добавления на диаграмму. Отредактировать имя – двойной щелчок ЛКМ по актёру. Также для этого можно воспользоваться панелью Editors (справа внизу).

Чтобы добавить *отношение* на диаграмму вариантов использования выполните следующие действия: панель Toolbox (слева)  $\rightarrow$  закладка Use Case  $\rightarrow$  (нужный тип отношения).

Остальные элементы добавляются аналогично.

### *Создание текстового сценария*

Текстовые сценарии уточняют или детализируют последовательность действий, совершаемых системой при выполнении её вариантов использования.

Текстовые сценарии строят только для базовых вариантов использования.

Для построения может быть использован любой текстовый редактор, в котором имеется возможность построения таблиц.

Порядок выполнения лабораторной работы

1. Запустите StarUML. Переименуйте созданную модель в Model1.

2. Постройте диаграмму вариантов использования, приведённую на рисунке 1.

3. Сохраните результаты работы.

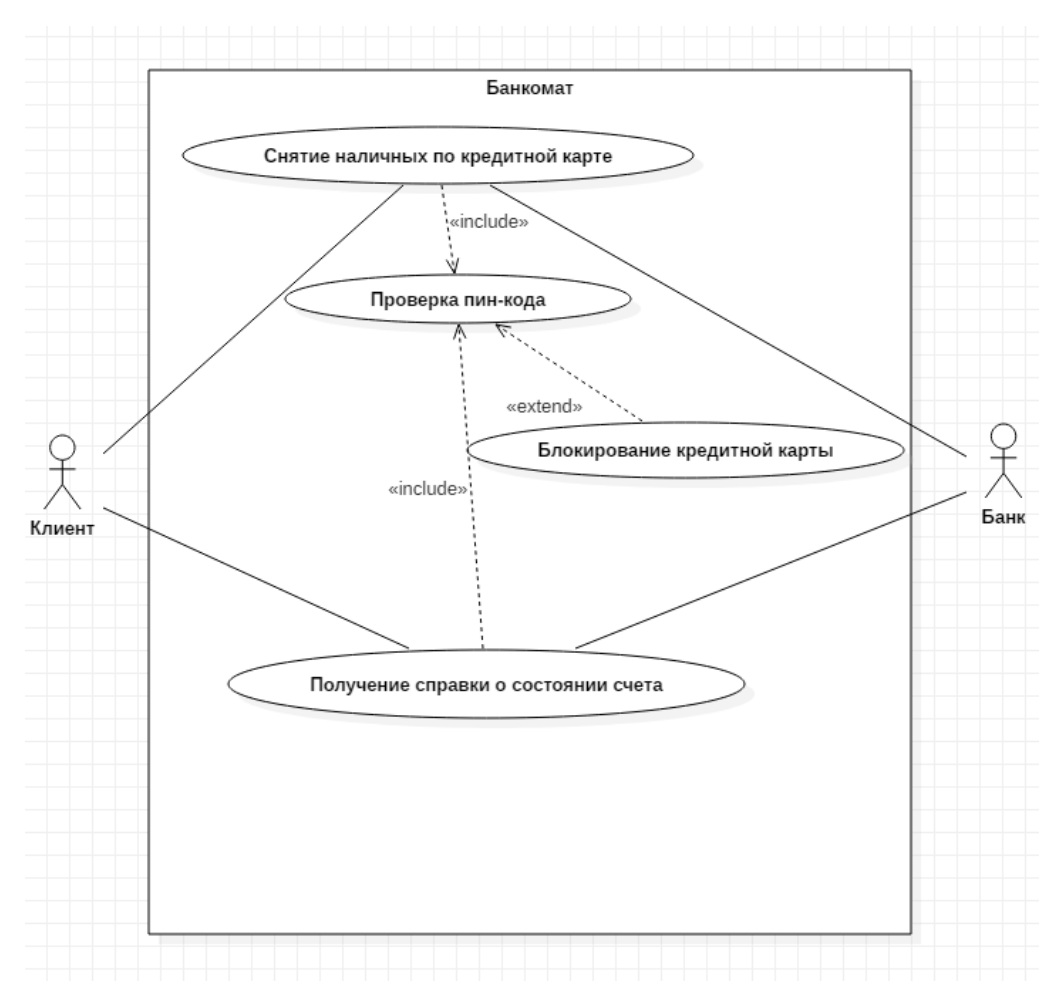

Рис. 1. Диаграмма вариантов использования (общая)

Вышеуказанная диаграмма является учебно-тренировочной и предназначена для лучшего изучения особенностей построения диаграмм вариантов использования.

4. Откройте любой текстовый редактор, в котором есть возможность работы с таблицами и создайте текстовый сценарий, приведённый в таблице 1.

Таблица 1

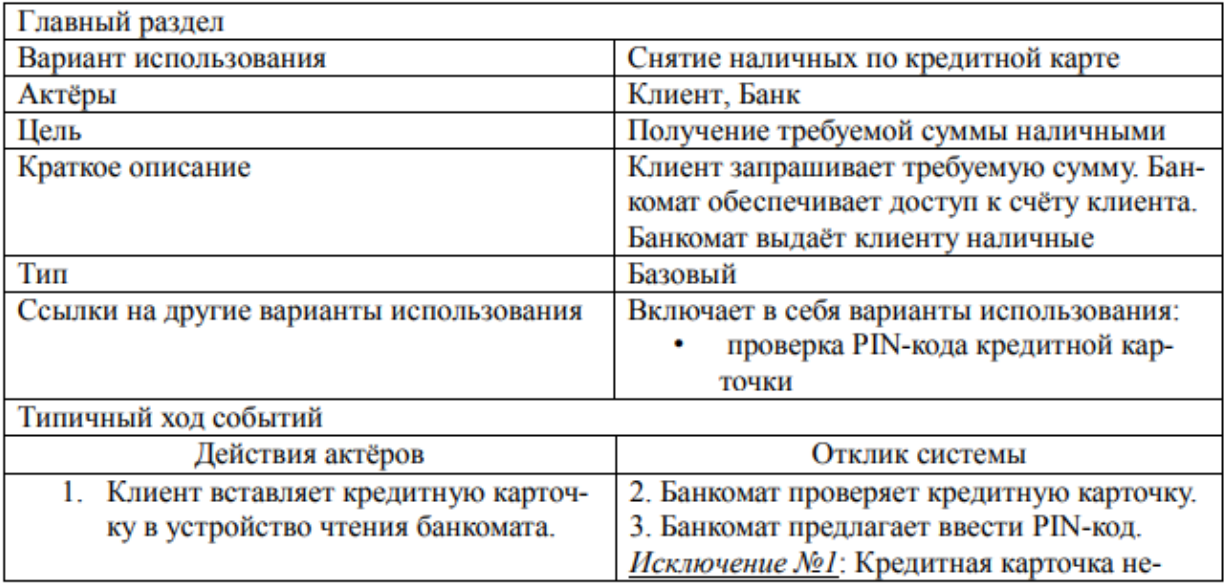

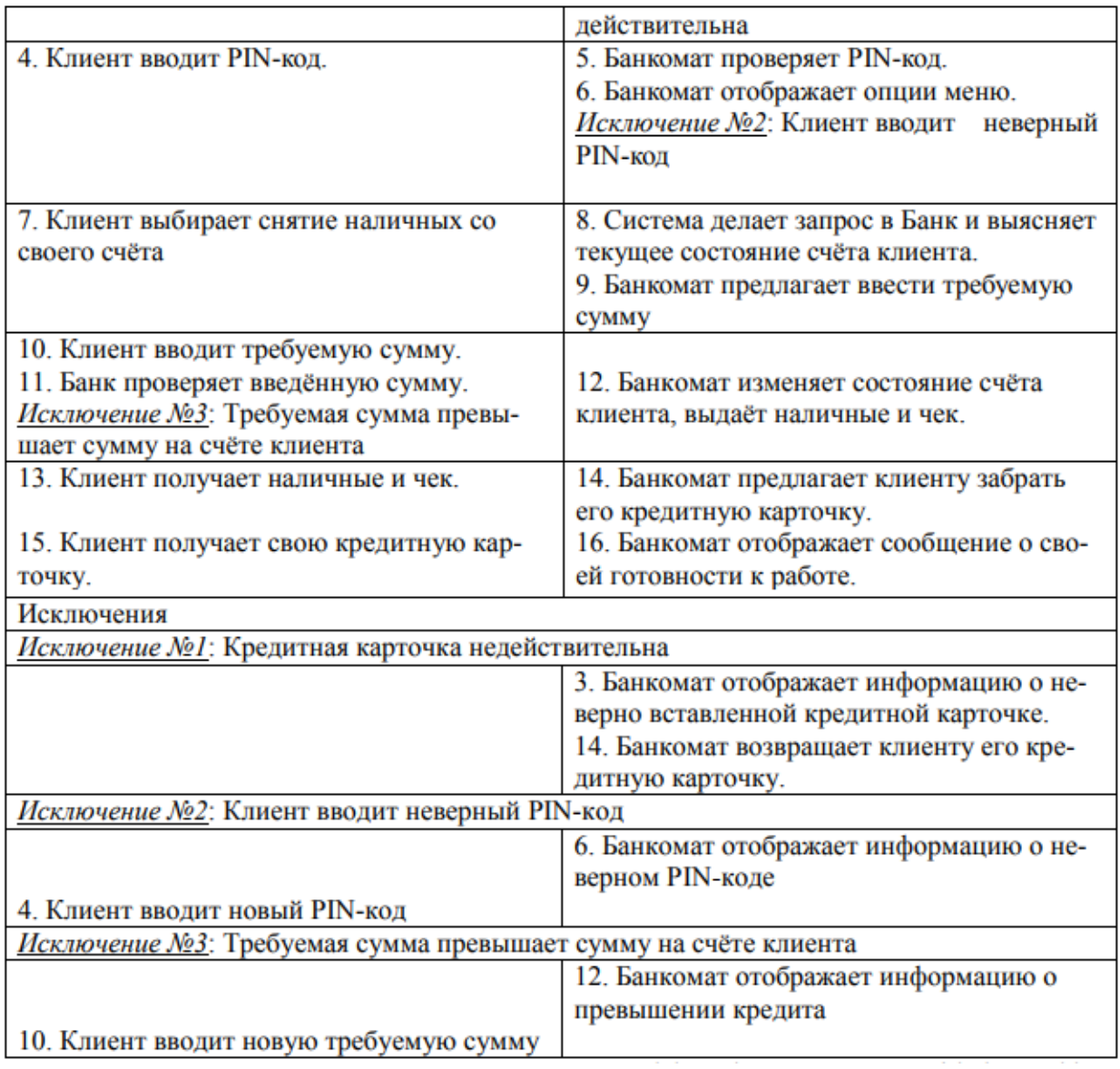

5. Сохраните результаты работы.

6. Запустите StarUML и создайте модель: в Model Explorer ЛКМ по Untitled  $\rightarrow$  Add  $\rightarrow$ 

Model. Назовите её Model2.

7. Постройте диаграмму вариантов использования по выбранной теме. Диаграмма

должна содержать не менее четырёх вариантов использования.

8. Сохраните результаты работы

9. Откройте любой текстовый редактор, в котором есть возможность работы с таблицами и создайте текстовый сценарий для каждого из базовых вариантов использования.

В каждом из текстовых сценариев должно быть не менее трёх исключений. Количество

шагов в каждом из текстовых сценариев в разделе «Типичный ход событий» должно

быть равно 15 (допускаются небольшие отклонения).

10. Сохраните результаты работы.

Содержание отчёта

- 1. Титульный лист
- 2. Цель лабораторной работы

3. Результаты выполнения пунктов 2, 4, 7 и 9. Все построенные диаграммы должны быть в отчёте.

4. Выводы по работе.

Примерный перечень тем

- 1. Информационная система торгового предприятия.
- 2. Информационная система аптеки.
- 3. Информационная система отдела кадров.
- 4. Программное обеспечение мобильного телефона.
- 5. Программное обеспечение роутера.
- 6. Программное обеспечение принтера.
- 7. Программное обеспечение МФУ.
- 8. Программное обеспечение навигатора.
- 9. Программное обеспечение видеорегистратора.
- 10. Программное обеспечение мультимедийной клавиатуры.
- 11. Текстовый редактор.
- 12. Мультимедийный плеер.
- 13. Поисковая система.
- 14. Информационная система производственного предприятия.
- 15. Интернет-магазин.